## Khan Academy Lesson

Pre-Calculus STEM Honors

Today, you will be working with Khan Academy's SAT preparation program. Through this program, you will take practice SAT tests and view your results. After taking practice tests, Khan Academy computes your skill level for each math standard, and offers you lessons, videos, practice questions, and tips on the standards that could use improvement. According to the College Board, 20 hours of practice on Khan Academy is associated with an average 115-point score increase on the SAT.

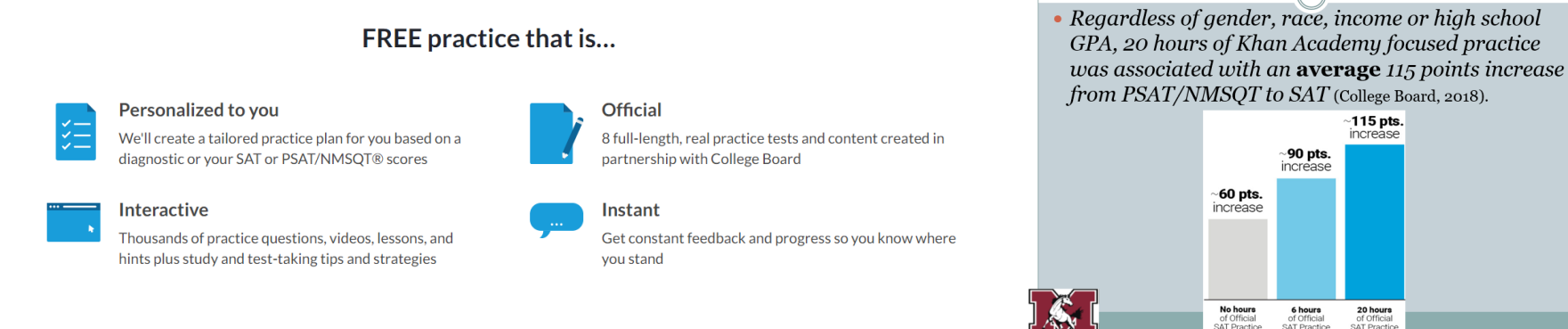

## **Directions:**

- Go to [www.khanacademy.org](http://www.khanacademy.org/)
- Create a Khan Academy account, or login to your account if you already have one. You MUST be logged-in to save your results, otherwise will have to start over next time.
- Agree to link your Khan Academy and College Board accounts and share your info with me when prompted.
- Join my class by going to the Coaches tab.
	- o **Period 1 class code: 6U3RBWT3**
	- o **Period 5 class code: EG2463P3**
	- o **Period 6 class code: 5X2H7J5Z**
- Go to [www.khanacademy.org/sat](http://www.khanacademy.org/sat)
- Click on the "Start Practicing" button

**Start practicing** 

 Sign in to Collegeboard.org or create an account (to get customized practice and recommendations just for you). Hit "Send" to send your scores.

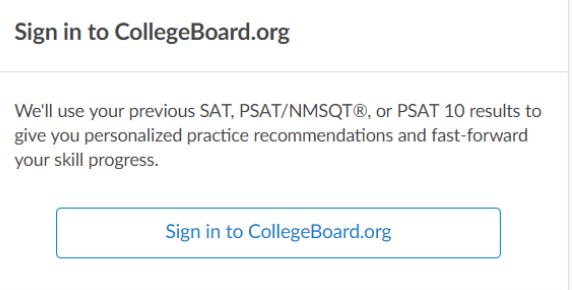

Near the top of the Khan Academy screen, click on the "Practice" tab.

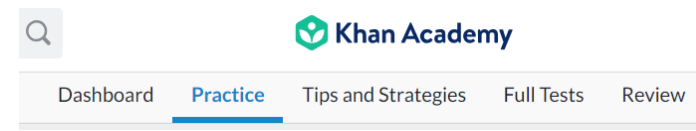

 Do you have any recommendations? If you do, you are good to go! Start practicing! If not, complete Quiz 1 (without a calculator). Then, complete Quiz 3 (with a calculator). Show any necessary work in your notebook or on a sheet of scrap paper. At a later time, complete Quiz 2 (without a calculator) and Quiz 4 (with a calculator) to unlock your practice recommendations.

Take these 4 quizzes or a full test to unlock your practice recommendations

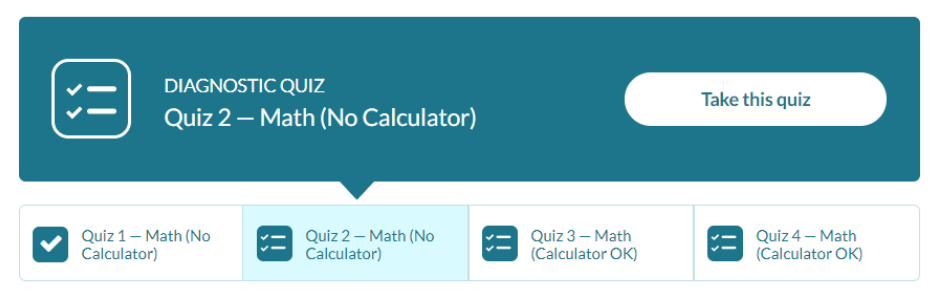

 At the end of each quiz, Khan Academy will review your answers and skill level for each standard. Take a few minutes to analyze your answers and skill levels.

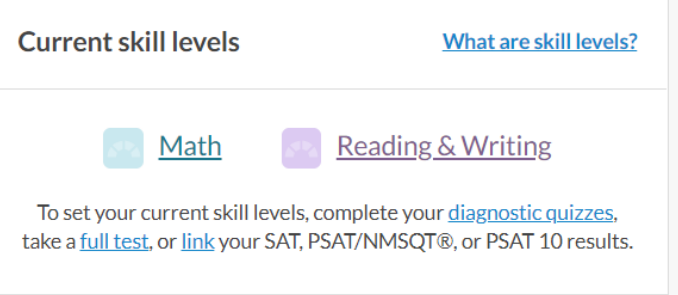

After you complete both quizzes, go to the "Dashboard" tab. Click on "Math" which is inside of the Current Skill Level box.

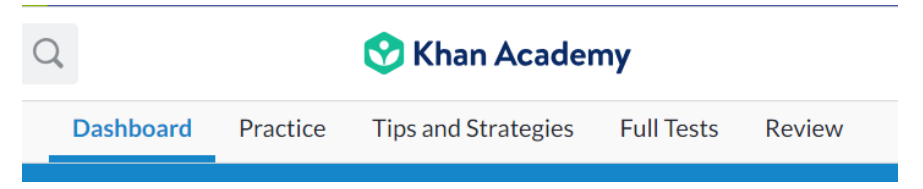

 Here, you can view how-to videos and practice any of the skill levels. For the remainder of time, pick a few skills that you feel you need to improve, and watch videos or practice those skills! Please feel free to practice more on your own between now and your SAT test in April.